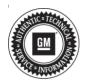

## Service Bulletin

# TECHNICAL

### Subject: XM Radio Displays Willies Roadhouse on All Channels

## This Bulletin replaces PIC6345. Please discard PIC6345.

| Brand:    | Model:   | Model Year: |      | VIN: |    | Engine: | Transmission: |
|-----------|----------|-------------|------|------|----|---------|---------------|
| Branu.    |          | from        | to   | from | to |         |               |
| Buick     | Enclave  |             |      |      |    | All     | All           |
| Chevrolet | Traverse | 2011        | 2017 |      |    |         |               |
| GMC       | Acadia   | 1           |      |      |    |         |               |

| Involved Region or Country | North America, N.A. Export Regions                                                                            |
|----------------------------|----------------------------------------------------------------------------------------------------|
| Additional Options (RPOs)  | Equipped with Radio RPOs U2K and UI2, UI4, UI5, UI6, UI7, or UI8                                              |
| Condition                  | Some customers may comment on Willie's Roadhouse being displayed under the genre section on all SXM channels. |
| Cause                      | The cause of the condition may be due to an internal radio concern.                                           |
| Correction                 | If this concern is experienced, replace the radio assembly. Refer to <i>Radio Replacement</i> in SI.          |

**Caution:** Before downloading the update files, be sure the computer is connected to the internet through a network cable (hardwired). DO NOT DOWNLOAD or install the files wirelessly. If there is an interruption during programming, programming failure or control module damage may occur.

Note: Carefully read and follow the instructions below.

- Ensure the programming tool is equipped with the latest software and is securely connected to the data link connector. If there is an interruption during programming, programming failure or control module damage may occur.
- Stable battery voltage is critical during programming. Any fluctuation, spiking, over voltage or loss of voltage will interrupt programming. Install a GM Authorized Programming Support Tool to maintain system voltage. Refer to <u>www.gmdesolutions.com</u> for further information. If not available, connect a fully charged 12 V jumper or booster pack disconnected from the AC voltage supply. DO NOT connect a battery charger.

- Turn OFF or disable systems that may put a load on the vehicles battery such as; interior lights, exterior lights (including daytime running lights), HVAC, radio, etc.
- Clear DTCs after programming is complete. Clearing powertrain DTCs will set the Inspection/ Maintenance (I/M) system status indicators to NO.

| Seat Memo  | ry Co | strol Module - | Driver     | Summary              |           |
|------------|-------|----------------|------------|----------------------|-----------|
| Controller | Id    | Current#       | Selected # | De                   | scription |
| (400       | 1     | 13526434       | 13526434   | Operating system     |           |
|            | 2     | 84523953       | 84523953   | Driver Seat Module   |           |
|            |       |                |            |                      |           |
|            |       |                | Service    | e Programming System | ×         |

5164840

**Note:** If the Same Calibration/Software Warning is noted on the SPS Summary screen, record the warranty claim code (WCC) and select OK and follow screen instructions. After a successful programming event, the WCC is located in the Service Programming System dialogue box of the SPS Summary screen. No further action is required. Refer to the Warranty section of the bulletin. 1. Program the Radio. Refer to *Radio Programming and Setup* in SI.

🖉 Serie hoperring System

> Test Driver: Final Instructions Anion Complete Englis Contri Mobiles Frenze Control Mobile Ter Removal (KG3) STUDY DRVID Vienney China Code: FCZN27541908 👍 Events this only no the event sty report of a Oriendechie) Important Schollmandes The Warmany Children de la pressioni la construction and reaction and state construction and construction. Children and construction of experiments children Warman claim rates for police VINS serviced may be markened through "Serbings" at \$58 start page. Folicatie Space: Spallo konston sing. If there exists a limited in the protocols is a statistical behavior of the following the second data and the second data and Maskeory Councilor Specific Instructions (in he responsible Form is projection of sole that it structure scale? In a second it makes in any future provident data my harapted

\*\*\*\* Nor Canal 710

5418111

Note: To avoid warranty transaction rejections, you MUST record the warranty claim code provided on the SPS Warranty Claim Code (WCC) screen on the job card. Refer to callout 1 for the location of the WCC on the SPS screen.

2. Record SPS Warranty Claim Code on job card for warranty transaction submission.

## Warranty Information

For vehicles repaired under the Bumper-to-Bumper coverage (Canada Base Warranty coverage), use the following labor operation. Reference the Applicable Warranties section of Investigate Vehicle History (IVH) for coverage information.

| Labor Operation | Description                                                                             | Labor Time |
|-----------------|-----------------------------------------------------------------------------------------|------------|
| *3486958        | Radio Replacement for Willies Roadhouse SXM on Display                                  | 0.6 hr     |
| Add             | Diagnosis Time                                                                          | 0.0–1.0 hr |
| Add             | Install Software with USB - UI2, UI4, UI6, UI7, UI8                                     | 0.3 hr     |
| **Add           | You may claim up to the allowable hours to Configure/Setup/<br>Reprogram radio with SPS | 0.3 hr     |

\*This is a unique Labor Operation for Bulletin use only.

\*\*To avoid warranty transaction rejections, carefully read and follow the instructions below:

• The SPS Warranty Claim Code must be accurately entered in the "SPS Warranty Claim Code" field of the transaction.

 When more than one Warranty Claim Code is generated for a programming event, it is required to document all Warranty Claim Codes in the "Correction" field on the job card. Dealers must also enter one of the codes in the "SPS Warranty Claim Code" field of the transaction, otherwise the transaction will reject. It is best practice to enter the FINAL code provided by SPS.

#### Page 4

#### Warranty Claim Code Information Retrieval

If the SPS Warranty Claim Code was not recorded on the Job Card, the code can be retrieved in the SPS system as follows:

- 1. Open TIS on the computer used to program the vehicle.
- 2. Select and start SPS.
- 3. Select Settings.
- 4. Select the Warranty Claim Code tab.

The VIN, Warranty Claim Code and Date/Time will be listed on a roster of recent programming events. If the code is retrievable, dealers should resubmit the transaction making sure to include the code in the SPS Warranty Claim Code field.

| Version  | 1                         |
|----------|---------------------------|
| Modified | Released October 23, 2019 |

GM bulletins are intended for use by professional technicians, NOT a "<u>do-it-yourselfer</u>". They are written to inform these technicians of conditions that may occur on some vehicles, or to provide information that could assist in the proper service of a vehicle. Properly trained technicians have the equipment, tools, safety instructions, and know-how to do a job properly and safely. If a condition is described, <u>DO NOT</u> assume that the bulletin applies to your vehicle, or that your vehicle will have that condition. See your GM dealer for information on whether your vehicle may benefit from the information.

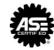

WE SUPPORT VOLUNTARY TECHNICIAN CERTIFICATION